Im Folgenden wird eine elegante Möglichkeit beschrieben, eine Schrittweiten-Steuerung wie im Applet *M2 08 Applet3 Aufgabe 5.ggb* (M2 zu Aufgabe 5 des Arbeitsblatts *Nerze*) verwendet.

Dabei verwenden wir die Standardansichten "Algebra" und "Grafik1" und gestalten alle Eingaben zur besseren Nachvollziehbarkeit mittels Befehlseingaben im Algebra-Fenster.

*Eingabe: a=Schieberegler(0 , 3 , 0.1)*

Erzeugt einen Schieberegler mit dem Minimum 0, dem Maximum 3 und der Initialschrittweite 0.1.

*Eingabe: P=(a , a^2)*

Erzeugt einen Punkt mit Koordinaten a und  $a^2$ .

Jetzt wird es etwas spannender. Wir definieren einen so genannten Wahrheitswert, der angibt, ob bei Variation des Punktes P die Spur von P angezeigt werden soll oder nicht.

*Eingabe: spurP=false*

Im Ausgangszustand soll die Spur also nicht angezeigt werden. Wir werden diesen Wahrheitswert gleich benutzen, um die Eigenschaften des Punktes P ("Spur anzeigen") per Schaltfläche verändern zu können. Los geht's …

*Eingabe: Schaltfläche["Spur ist aus"] Eingabe: Schaltfläche["SchriWei0.1"] Eingabe: Schaltfläche["SchriWei0.5"]*

In den Eigenschaften der "Schaltfläche1" ändern wir im Reiter "Skripting", "Bei Mausklick":

*SetzeWert(spurP,!spurP) SetzeSpur(P,spurP) SetzeBeschriftung(Schaltfläche1,Wenn(spurP,"Spur ist an","Spur ist aus"))*

Der Befehl SetzeWert ändert den Wahrheitswert von spurP durch !spurP von true auf false beziehungsweise umgekehrt. Der Befehl SetzeSpur ändert in den Eigenschaften des Punktes P das Kontrollkästchen auf an beziehungsweise aus. Der Befehl SetzeBeschriftung verändert die Beschriftung der Schaltfläche1 entsprechend des Wahrheitswertes von spurP.

In den Eigenschaften der "Schaltfläche2" ändern wir im Reiter "Skripting", "Bei Mausklick":

*SetzeHintergrundfarbe( Schaltfläche2, 0.4,0.8,0) SetzeHintergrundfarbe( Schaltfläche3, 0.9,0.9,0.9) a=Schieberegler(0,3,0.1)*

In den Eigenschaften der "Schaltfläche3" ändern wir im Reiter "Skripting", "Bei Mausklick":

*SetzeHintergrundfarbe( Schaltfläche2, 0.9,0.9,0.9) SetzeHintergrundfarbe( Schaltfläche3,0.4,0.8,0) a=Schieberegler(0,3,0.5)*

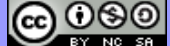

Mit diesen Befehlen werden bei Klick die aktuellen Auswahlen der Schrittweite grün "ge-highlight-et" beziehungsweise ausgegraut.

Dem Schieberegler a werden durch die Neudefinition altes Minimum und Maximum, aber gegebenenfalls eine neue Schrittweite zugewiesen. Mit entsprechenden Schaltflächen lässt sich damit auch der Definitionsbereich, der durch einen Schieberegler festgelegt werden kann, verändern.

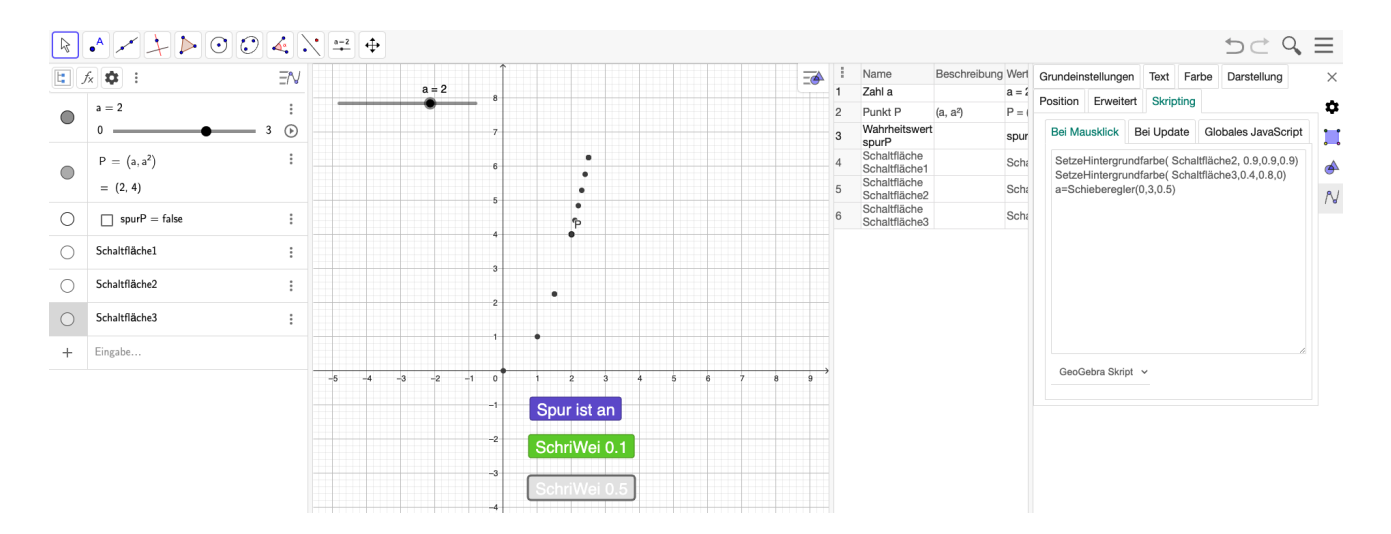

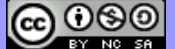